# **OSM.org als Karten-Viewer, Zusatzaufgaben**

**Ein Arbeitsblatt** - **LÖSUNGEN**

## **Zusatzaufgaben**

### **Web-Kompetenz**

Wie hat sich der Inhalt der Browser-Adressleiste verändert, als du auf osm.org gegangen bist?

osm.org wurde automatisch durch etwas wie <https://www.openstreetmap.org/#map=8/46.825/8.224> ersetzt.

Kannst du die einzelnen Teile der Adresse erklären?

- https://: Das verwendete Protokoll. HTTP (Hypertext transfer protocol) ist die Art und Weise wie Internet-Seiten und sonstige Daten im World Wide Web übertragen werden. Das s am Ende zeigt an, dass die Verbindung zur Website verschüsselt erfolgt.
- openstreetmap.org: Die Haupt-Domain des OpenStreetMap-Projekts. Die Endung (="Top-Level-Domain") .org wurde gewählt, um zu betonen, dass es sich um ein Projekt von Freiwilligen handelt, nicht um ein Kommerzielles unterfangen wie vieles unter .com. osm.org ist eine weitere Domain des Projekts, die auf die entsprechenden openstreetmap.org-Seiten weiterleitet. So kann man sich Tipparbeit sparen.
- www.: Eine Sub-Domain, die anzeigt, dass es sich um eine Website im World Wide Web (WWW) handelt. Etwas redundant, da das durch das HTTP-Protokoll und die global erreichbare Domain bereits impliziert ist.
- #map=8/46.825/8.224: Der Karten-Ausschnitt. Dabei ist:
- 8: Das "Zoom-Level". Je grösser diese Zahl, um so "näher ran" gezoomt ist die Ansicht.
- 46.825: Die geografische Breite in WGS-84-Koordinaten als Dezimal-Zahl (Grad mit Nachkommastellen)
- 8.224: Die geografische Länge in WGS-84-Koordinaten als Dezimal-Zahl (Grad mit Nachkommastellen)

#### *Anregung*

Im Geografie-Unterricht ist es oft üblich, Winkel-Koordinaten in Grad, Minuten und Sekunden anzugeben. Nutzen Sie diese Gelegenheit, um die Umrechnung zwischen Dezimal-Bruch und dem Grad-Minuten-Sekunden-System üben zu lassen. So können z.B. Koordinaten-Angaben aus dem Register eines Atlas' in OpenStreetMap-URLs übersetzt werden.

### **Aufgabe für fortgeschrittene SuS / höhere Klassen**

Zoome so weit heraus, dass du ganze Kontinente oder gar die ganze Erde siehst. Dann verschiebe die Karte nord- oder südwärts ohne zu zoomen. Wieso verändert sich dabei der Massstab?

Noch Fragen? Wende dich an die [OpenStreetMap-Community](https://osm.ch/hilfe.html)!

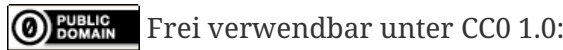